## **Настройка абонентского терминала «Автоскан-А200» для работы по ЕГТС**

Абонентский терминал «Автоскан-А200» способен одновременно с передачей мониторинговой информации по собственному протоколу на штатный сервер «Автоскан» передавать эту же информацию на сторонний сервер по протоколу ЕГТС.

Для работы терминала по ЕГТС необходимо выполнить его предварительную настройку. Настройка осуществляется с помощью настроечной программы «Программатор для регистраторов». Она входит в состав штатного ПО Автоскан.

Внимание! Версия Программатора должна быть не ниже 2.1.8.

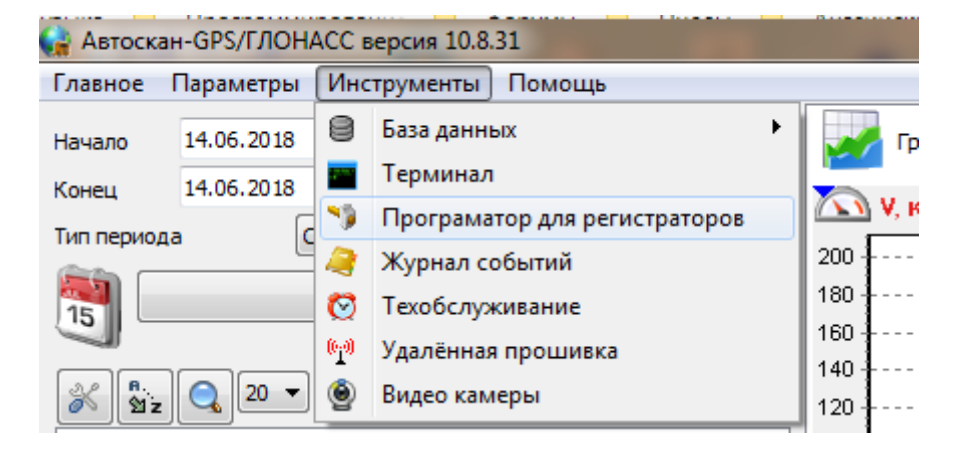

Программатор запускается из меню программы Автоскан.

## В программаторе нужно выполнить следующие настройки:

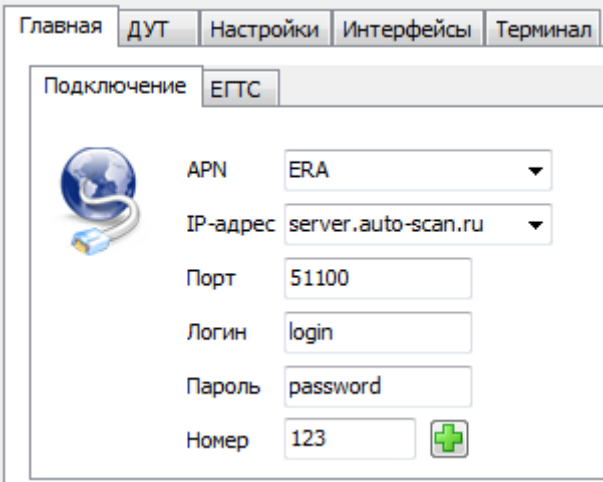

Вкладка «Подключение» определяет параметры подключения к серверу Автоскан по протоколу Автоскан.

При использовании симкарт АО «Глонасс» в поле APN нужно прописать ERA. При работе с другими сим картами нужно прописать APN оператора связи.

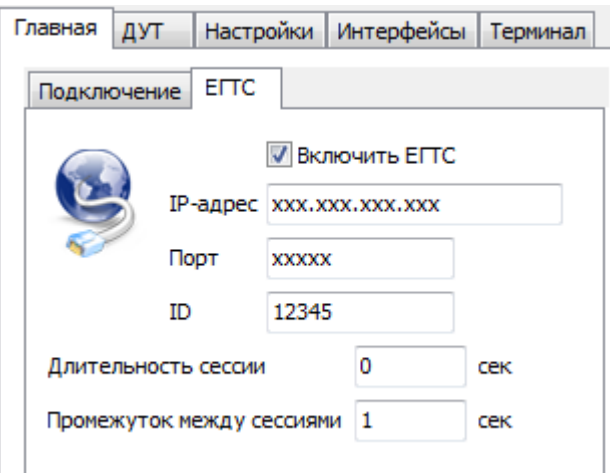

На вкладке «ЕГТС»

- Включить галочку «Включить ЕГТС».
- Указать IP адрес и порт сервера ЕГТС.

- Указать ID прибора при идентификации в протоколе ЕГТС по ID. При регистрации по IMEI ID не требуется - можно прописать любой ID.

- Длительность сессии определяет время соединения терминала с сервером ЕГТС.

- Промежуток между сессиями определяет периодичность подключения к серверу ЕГТС.

Если требуется работа только по ЕГТС протоколу, то длительность сессии и промежуток между сессиями нужно установить 0 и 1 соответственно.

Для некоторых серверов ЕГТС (например АО «Глонасс») требуется соблюдать минимальный интервал отправки данных. В том числе и на стоянке. В этом случае следует установить следующие настройки по сохранению координат

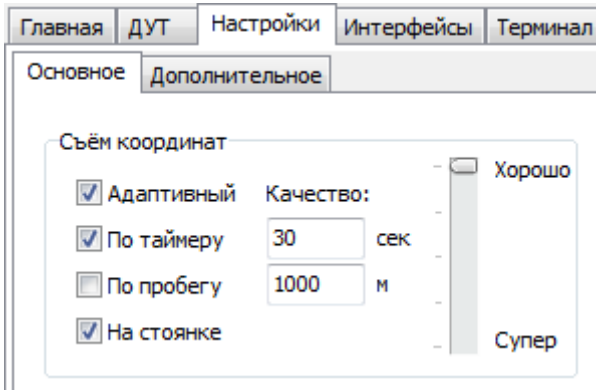

## **Алгоритм работы оборудования «Автоскан» по протоколу ЕГТС**

Абонентский терминал подключается к стороннему ЕГТС серверу и передаёт мониторинговую информацию в течение отрезка времени, установленного в настройке «Длительностью сессии».

Когда время, отведенное на сессию, заканчивается, терминал отключается от стороннего ЕГТС сервера и подключается к серверу Автоскан.

Периодичность подключения к серверу ЕГТС определяется настройкой «Промежуток между сессиями».